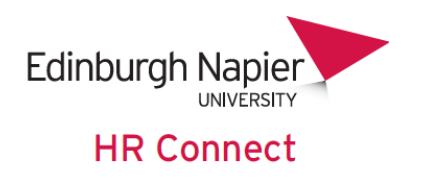

# **Self Service User Guide** Pay and P60

# **CONTENTS**

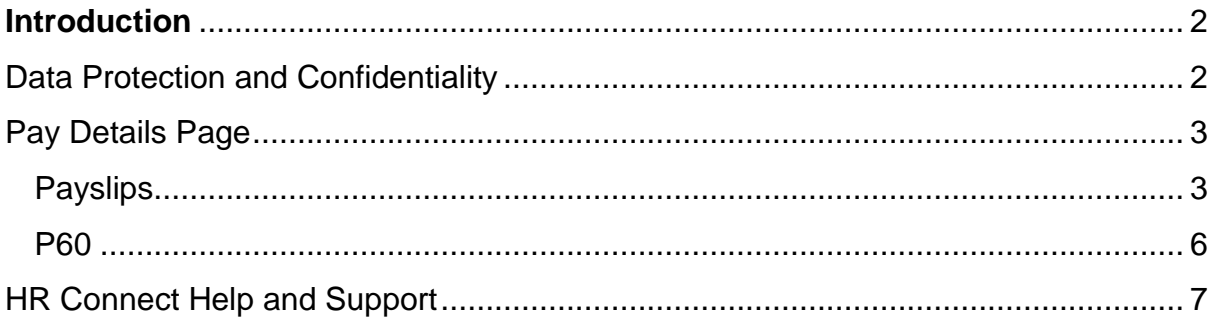

## **VERSION HISTORY**

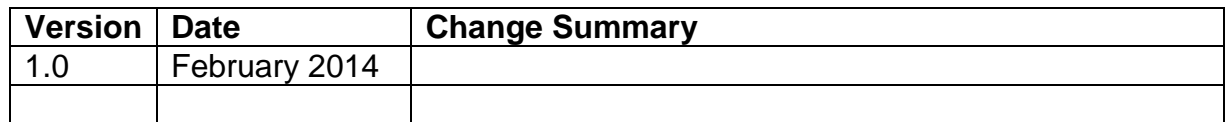

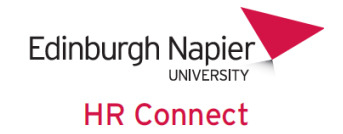

#### <span id="page-1-0"></span>**Introduction**

HR Connect is an online Employee Self Service system that provides staff with instant access to their personal data. This data includes, where available and relevant:

- Personal information including your contact details
- Information about your next of kin and emergency contacts
- Bank account details
- Absence and Holiday details, including holiday, sickness and other absence types
- Pay and P60 details, with easy access to payslips and P60 information
- Employment details, including your current and previous jobs
- Higher Education Statistics Agency (HESA) data
- Learning history, including a record of personal learning and future event bookings

Certain information has been retained from previous HR systems and where available and appropriate dates back to 2001.

Staff can update their own personal information, request leave, request a place on learning events and record personal learning activities.

Full details of what information can be accessed and updated can be found within the separate manuals covering each area of the system.

#### <span id="page-1-1"></span>**Data Protection and Confidentiality**

As HR Connect contains detailed personal information it is important that you use it responsibly to ensure that the security of your information is maintained at all times.

When you have finished using HR Connect please always log out or close your web browser or tab. Unlike other web based systems HR Connect does not retain your login information and you will need to enter your username and password every time you access the system.

It is also important that you never let anyone else know your university username and password as this information would allow people to access your personal information with a risk of identity fraud. If you believe others may be aware of your [password](http://staff.napier.ac.uk/services/cit/infosecurity/Pages/Password.aspx) please change it immediately.

If at any point you feel that your information security may have been compromised you should contact the University's IT Help Desk in the first instance (ext.3000). More details about [information security](http://staff.napier.ac.uk/services/cit/infosecurity/Pages/InformationSecurityPolicy.aspx) can be found on the Staff Intranet.

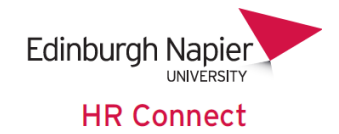

### <span id="page-2-0"></span>**Pay Details Page**

Once you have logged onto HR Connect, click on the '*Pay'* home page to access your Pay and P60 records (current and historical).

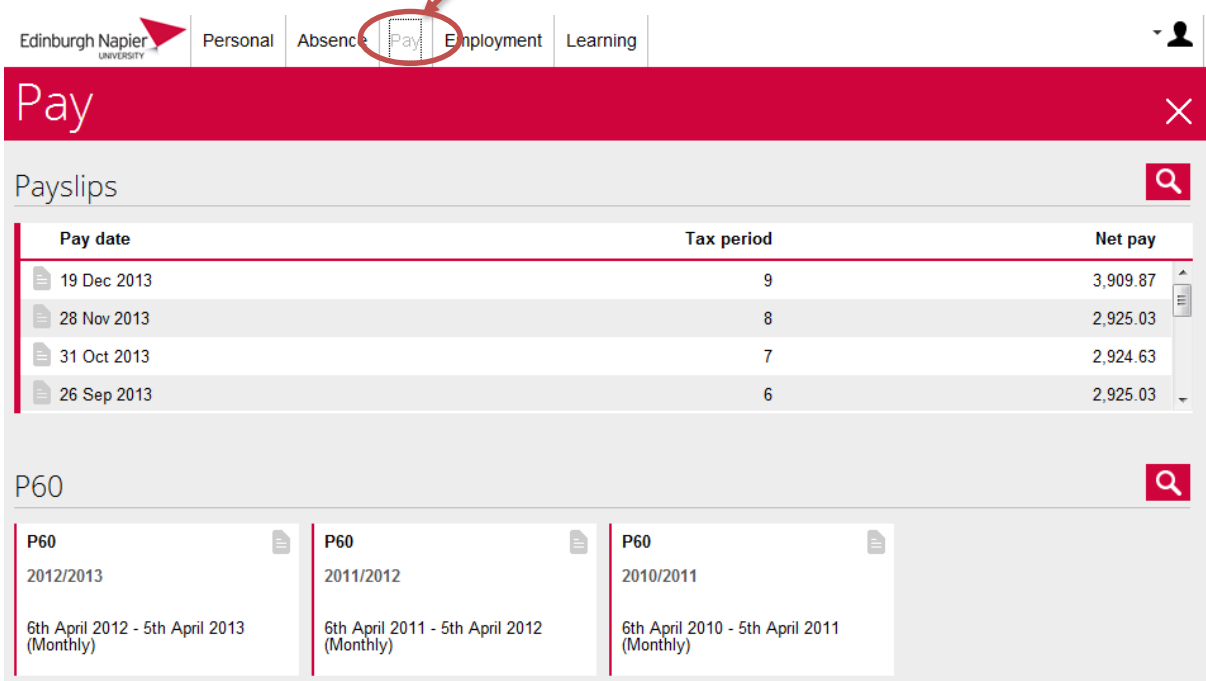

#### <span id="page-2-1"></span>**Payslips**

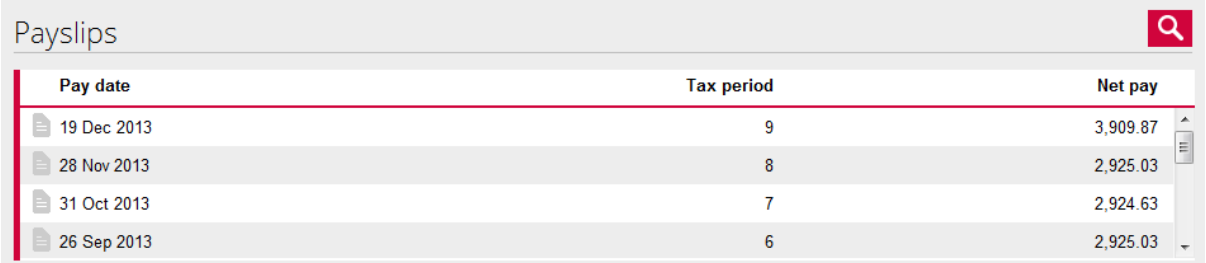

Your pay and P60 records are displayed as a mixture of cards and data grids on the page, depending on the number of records being displayed.

Please note that the sample pages shown are for a member of staff on pay scale 49.

The '*Payslips'* section displays a list of your payslips, with a note of your *'Net pay* in that month'. Click into any payslip to see further information.

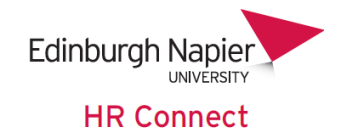

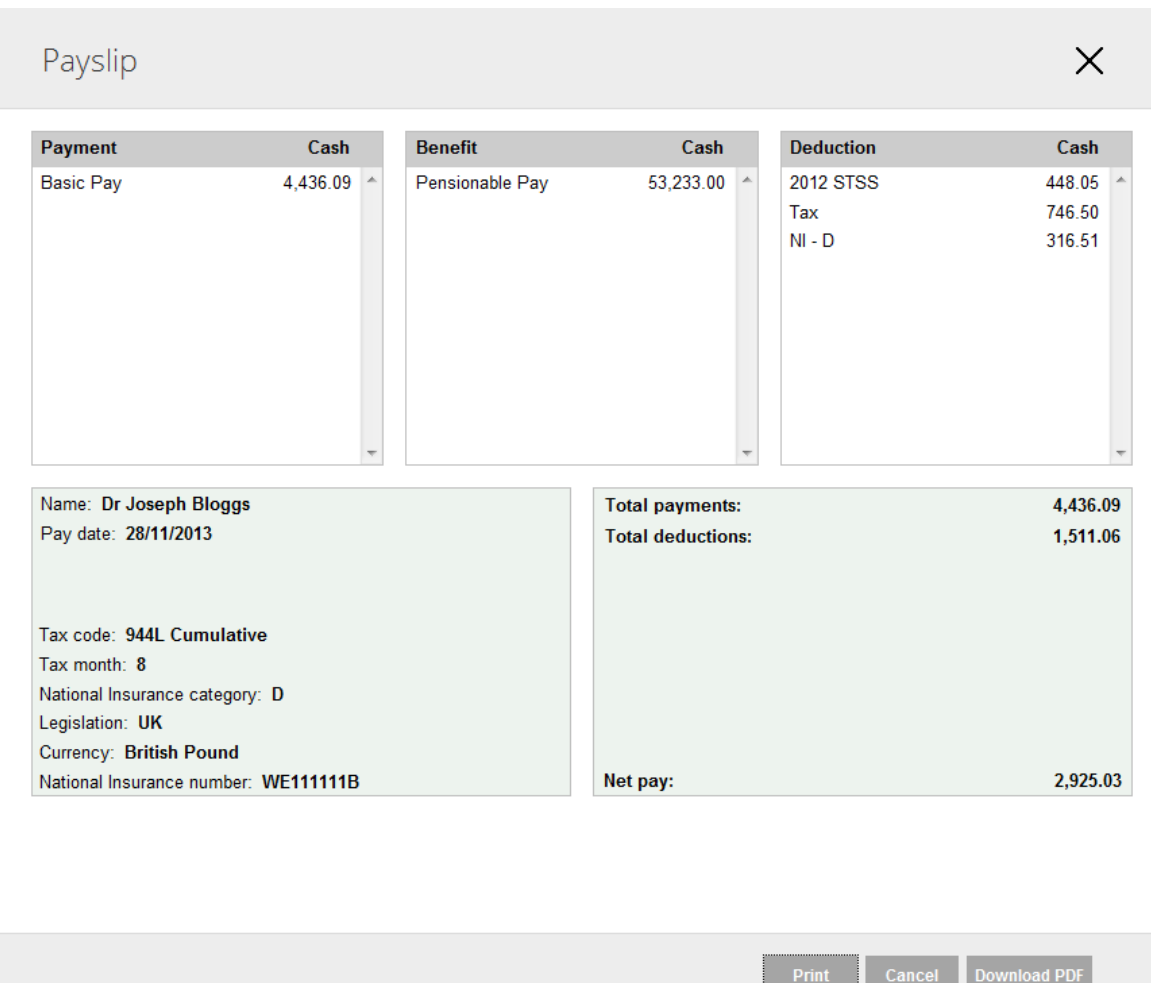

Click **Print** to print off a copy of your payslip in this format. To protect your personal information please ensure you select a printer that you can retrieve the print from immediately.

Click Download PDF to download and print your payslip in a standard Adobe .pdf format. These payslips can then be saved and printed as required. Please take note of the security warning if opening the payslip on a shared PC.

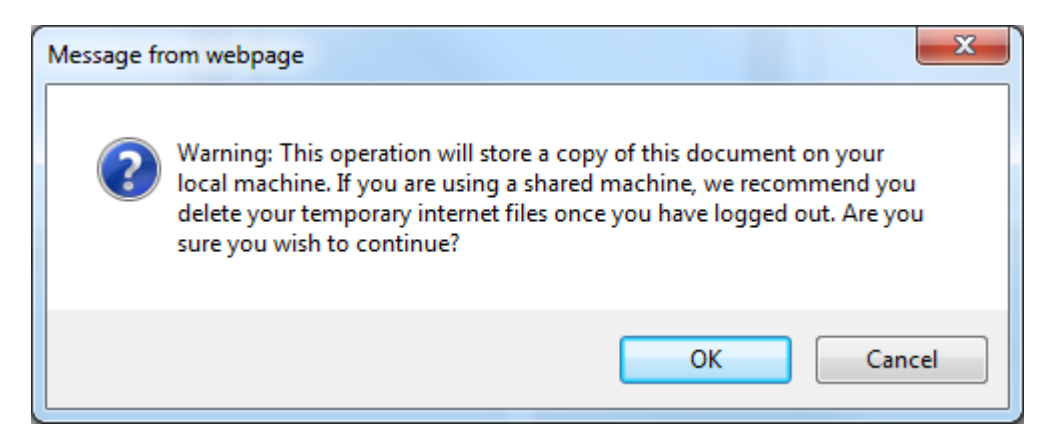

Edinburgh Napier **HR Connect** 

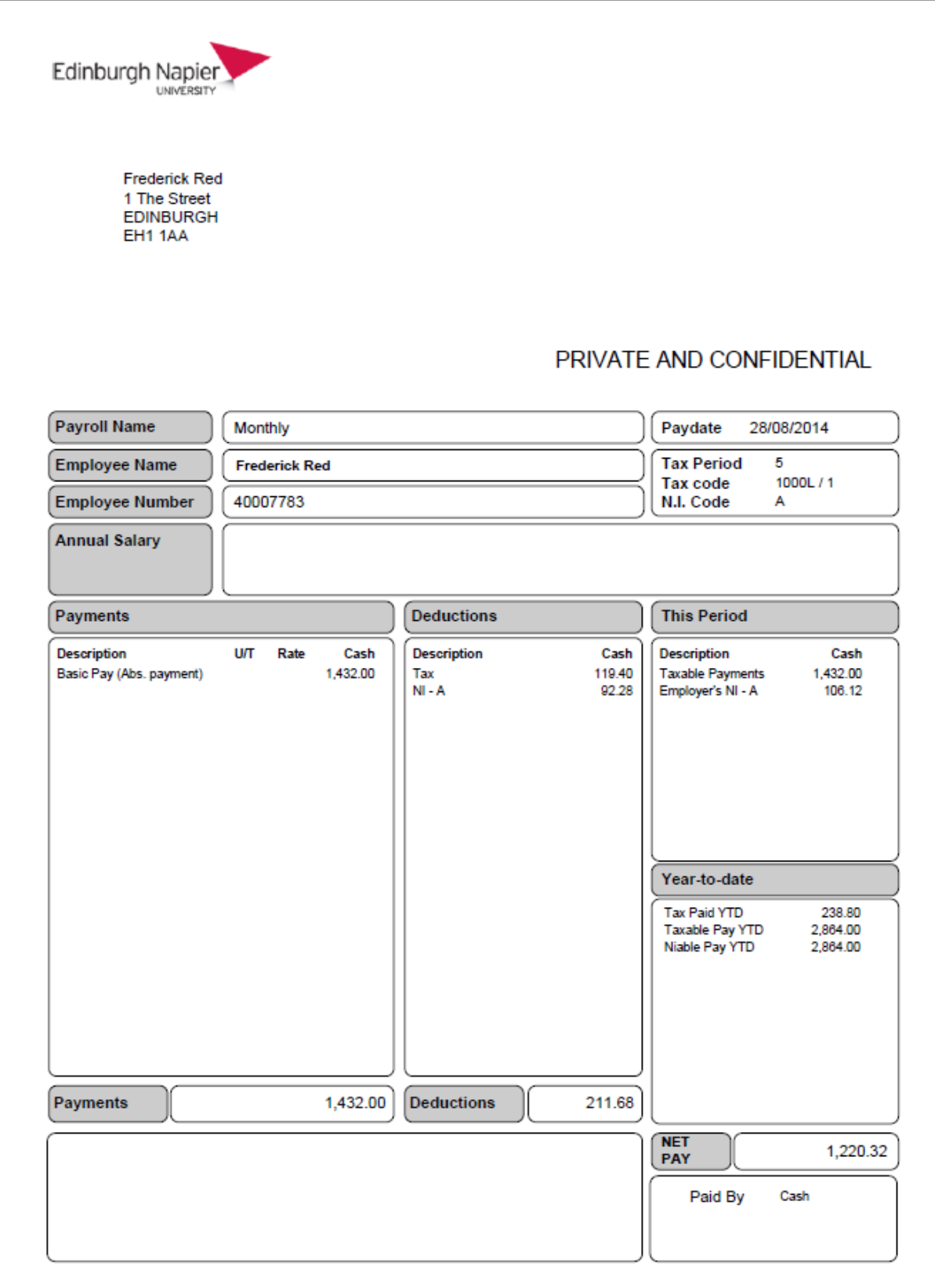

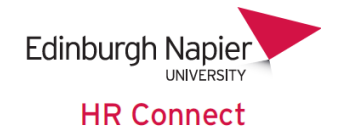

#### <span id="page-5-0"></span>**P60**

The P60 section displays a list of your P60s. Click into any P60 to generate a pdf of the P60 that can be saved or printed.

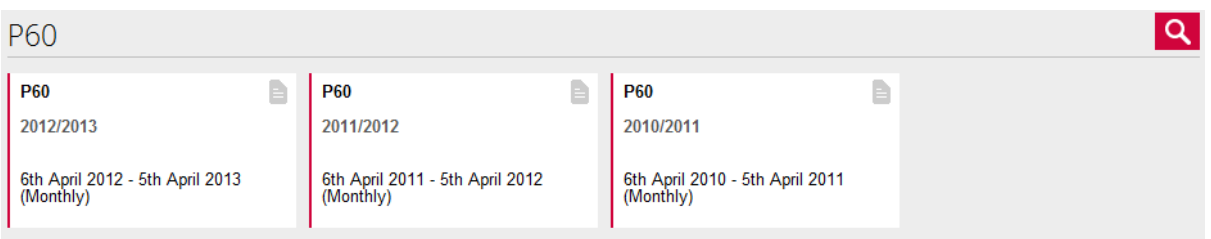

Please take note of the security warning if opening the P60 on a shared PC.

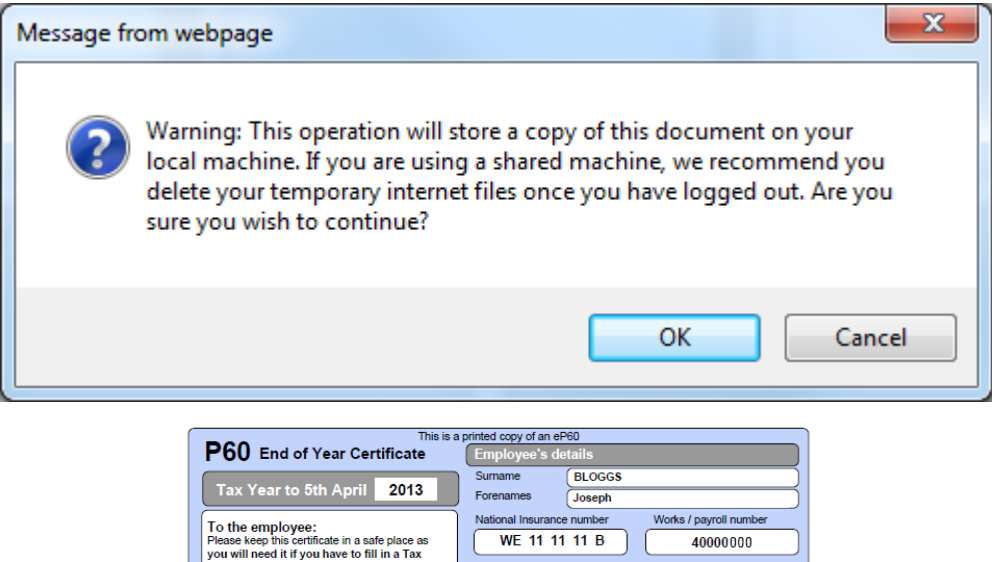

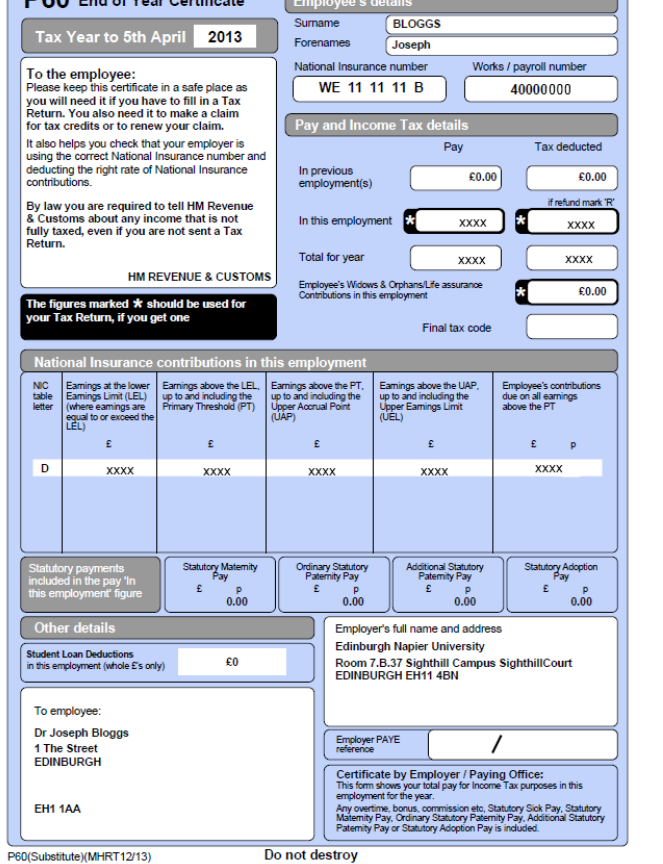

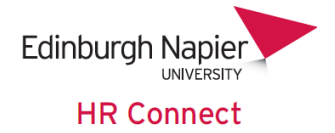

## <span id="page-6-0"></span>**HR Connect Help and Support**

If any of your information is incorrect or out of date and you do not have access to update the information yourself please contact your manager in the first instance.

If you need any help, advice or assistance with the system please contact the HR Systems Team on ext. 3728 or email **HRConnect@napier.ac.uk**